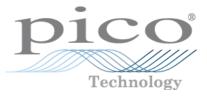

# **PicoLog 1000 Series**

Programmer's Guide

pl1000pg.en r3 Copyright © 2013 Pico Technology Ltd. All rights reserved.

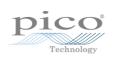

## Contents

| 1 Introduct  | ion             |               | .1         |
|--------------|-----------------|---------------|------------|
| 1 Over       | view            |               | .1         |
|              |                 |               | .2         |
| •            | act details     |               |            |
| 2 Getting st | tarted          |               | .4         |
| C            |                 |               |            |
|              |                 |               |            |
|              | 0               |               |            |
| 3 Conn       | ecting the logg | er            | .4         |
| 4 USB /      | ADC-11 compa    | tibility mode | .4         |
| 3 Technical  | reference       |               | .6         |
| 1 Captu      | ure modes       |               | .6         |
| 2 Scalin     |                 |               | .6         |
|              | •<br>r routines |               | .7         |
|              | 1 Summary       |               | 7          |
|              | 2 pl1000Close   | Unit          |            |
|              | 3 pl1000GetSi   | ngle          | 9          |
|              | 4 pl1000GetU    | nitlnfo       | 10         |
|              | 5 pl1000GetVa   | alues ·····   | 11         |
|              | 6 pl1000MaxV    | alue          | 12         |
|              | 7 pl1000Open    | Unit          | 13         |
|              | 8 pl1000Open    | UnitAsync     | 14         |
|              | 9 pl1000Open    | UnitProgress  | 15         |
|              |                 | dy            |            |
|              |                 |               |            |
|              |                 | 00            |            |
|              | 13 pl1000SetIr  | nterval       | 19         |
|              | 14 pl1000SetP   | ulseWidth     | 20         |
|              | 15 pl1000SetT   | rigger        | 21         |
|              | 16 pl1000Stop   | TUS values    | 22         |
|              |                 |               |            |
|              |                 |               |            |
|              |                 |               |            |
|              | 2 C and C++     |               |            |
|              | 3 Excel         | ·             |            |
|              | 4 LabVIEW       |               |            |
| 4 Glossary   | •••••           |               | <u>'</u> 6 |
| Index        |                 |               | 27         |

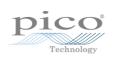

# 1 Introduction

#### 1.1 Overview

The PicoLog 1000 Series PC Data Loggers are mediumspeed, multichannel voltage-input devices for sampling analog data using a PC. This manual explains how to use the Application Programming Interface and drivers to write your own programs to control the unit. You should read it in conjunction with the <u>PicoLog 1000 Series User's Guide</u>.

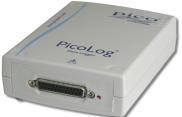

The following PicoLog 1000 Series Data Loggers are available:

| Version      | Part No. | Resolution | Channels |
|--------------|----------|------------|----------|
| PicoLog 1012 | PP543    | 10 bits    | 12       |
| PicoLog 1216 | PP544    | 12 bits    | 16       |

These devices can also be used with the PicoLog data logging software and the PicoScope oscilloscope software.

#### 1.2 Legal information

The material contained in this release is licensed, not sold. Pico Technology grants a licence to the person who installs this software, subject to the conditions listed below.

#### Access

The licensee agrees to allow access to this software only to persons who have been informed of these conditions and agree to abide by them.

#### Usage

The software in this release is for use only with Pico products or with data collected using Pico products.

#### Copyright

Pico Technology claims the copyright of, and retains the rights to, all material (software, documents etc.) contained in this release. You may copy and distribute the entire release in its original state, but must not copy individual items within the release other than for backup purposes.

#### Liability

Pico Technology and its agents shall not be liable for any loss, damage or injury, howsoever caused, related to the use of Pico Technology equipment or software, unless excluded by statute.

#### **Fitness for purpose**

No two applications are the same: Pico Technology cannot guarantee that its equipment or software is suitable for a given application. It is your responsibility, therefore, to ensure that the product is suitable for your application.

#### **Mission-critical applications**

This software is intended for use on a computer that may be running other software products. For this reason, one of the conditions of the licence is that it excludes usage in mission-critical applications, for example life support systems.

#### Viruses

This software was continuously monitored for viruses during production, but you are responsible for virus-checking the software once it is installed.

#### Support

If you are dissatisfied with the performance of this software, please contact our technical support staff, who will try to fix the problem within a reasonable time scale. If you are still dissatisfied, please return the product and software to your supplier within 28 days of purchase for a full refund.

#### Upgrades

We provide upgrades, free of charge, from our web site. We reserve the right to charge for updates or replacements sent out on physical media.

#### Trademarks

Pico Technology, PicoScope, PicoLog, DrDAQ and EnviroMon are trademarks of Pico Technology Ltd., registered in the United Kingdom and other countries. Pico Technology acknowledges the following product names as trademarks of their respective owners: Windows, Excel, LabVIEW.

#### 1.3 Contact details

| Address:                                    | Pico Technology<br>James House<br>Colmworth Business Park<br>ST. NEOTS<br>Cambridgeshire<br>PE19 8YP<br>United Kingdom |
|---------------------------------------------|----------------------------------------------------------------------------------------------------|
| Phone:<br>Fax:                              | +44 (0) 1480 396 395<br>+44 (0) 1480 396 296                                                                           |
| <b>Email:</b><br>Technical Support<br>Sales | <u>support@picotech.com</u><br>sales@picotech.com                                                                      |
| Web site:                                   | www.picotech.com                                                                                                    |

## 2 Getting started

2.1 About the driver

The PicoLog 1000 Series units are supplied with a kernel driver, and a DLL containing routines that you can build into your own programs. The driver is supported by the following operating systems:

- Windows XP (SP2 or later)
- Windows Vista
- Windows 7
- Windows 8 (math Mindows 8)

(not Windows RT)

The PicoLog 1000 Series SDK contains the drivers and a selection of examples of how to use them. It also contains a copy of this help file in PDF format.

The DLL can be used with any programming language or application that can interface with DLLs: for example, C, Excel and LabVIEW. The SDK contains example programs for several popular programming languages and applications. Some of these examples are fairly simple, but the C console mode example, pl1000con.c, illustrates how to use all the facilities available in the driver.

The driver supplied is a 32-bit DLL. However, it will still run on a 64-bit Windows system if you write a 32-bit application and run it under WoW64.

The driver supports up to 64 USB units at one time.

2.2 Installing the driver

The driver is supplied with the PicoLog 1000 Series SDK. You can download the latest version of the SDK from our website at:

http://www.picotech.com/software.html

Select **PicoLog 1012** or **PicoLog 1216** as the hardware product and then **Software Development Kit** as the software product.

The easiest way to install the PicoLog 1000 Series kernel driver is to install PicoScope or PicoLog. These programs are available free of charge from the Pico Technology website. If you prefer to install the driver manually, follow the instructions in the SystemDrivers.txt file in the SDK.

#### 2.3 Connecting the logger

#### Before you connect your logger, you must first install the driver 4.

To connect the data logger, plug the cable provided into any available USB port on your PC. The first time you connect the unit, Windows will display a New Hardware Wizard. Follow any instructions in the Wizard and wait for the driver to be installed. The unit is then ready for use.

#### 2.4 USB ADC-11 compatibility mode

The PicoLog 1000 Series data loggers may be used as replacements for the USB ADC-11, an 11-channel data logger previously available from Pico Technology. The 1000 Series units have all the functions of the USB ADC-11 and some extra functions, such as extra <u>digital outputs</u> 18, a <u>PWM output</u> 20 and a sensor power output. The 1000 Series units are API-compatible with the USB ADC-11. This means that any programs that you have already written do not need to be changed or recompiled - you simply need to update the usbadc11.d11 to the latest version supplied in the PicoLog 1000 Series SDK. The 1000 Series unit will behave like a USB ADC-11 and the extra outputs (pins 15 to 25) will be internally disconnected. You can continue to use the unit with an old ADC-11 terminal board if you have one, or you can switch to the new Small Terminal Board (PP545).

If you wish to use the extra functions of the 1000 Series units, then you must rewrite your application to use the new PicoLog 1000 Series DLL (pl1000.dll), which is described in this manual and is available free of charge from Pico Technology. The SDK is supplied with example code to help you make the transition.

## 3 Technical reference

#### 3.1 Capture modes

Three modes are available for capturing data:

- BM\_SINGLE: collect a single block of data and exit
- BM\_WINDOW: collect a series of overlapping blocks of data
- BM\_STREAM: collect a continuous stream of data

BM\_SINGLE is useful when you wish to collect data at high speed for a short period: for example, to collect 1000 readings in 50 milliseconds.

BM\_WINDOW is useful when collecting several blocks of data at low speeds - for example when collecting 10,000 samples over 10 seconds. Collecting a sequence of single blocks like this would take 10 seconds for each block, so displayed data would not be updated frequently. Using windowing, it is possible to ask for a new block more frequently, for example every second, and to receive a block containing 9 seconds of repeat data and 1 second of new data. The block is effectively a 10-second window that advances one second per cycle.

BM\_STREAM is useful when you need to collect data continuously for long periods. In principle, it could be used to collect data indefinitely. Every time pl1000GetValues is called, it returns the new readings since the last time it was called. The noOfValues argument passed to pl1000Run in must be sufficient to ensure that the buffer does not overflow between successive calls to pl1000GetValues in. For example, if you call pl1000GetValues is every second and you are collecting 500 samples per second, then noOfValues must be at least 500, or preferably 1000, to allow for delays in the operating system.

#### 3.2 Scaling

The PicoLog 1000 Series devices produce values in the range 0 to maxValue, where maxValue is the value returned by the pl1000MaxValue 12 function. To convert ADC readings to volts, multiply by 2.5 and divide by maxValue.

For example, maxValue for the PicoLog 1216 is 4095. Therefore, an ADC reading of 132 from this device from a represents  $132 \times 2.5 / 4095 = approx. 0.0806$  volts.

#### 3.3 Driver routines

#### 3.3.1 Summary

The following table explains each of the driver routines supplied with the PicoLog 1000 Series data loggers:

#### Routine

#### Description

| pl1000CloseUnit 8         |
|---------------------------|
| pl1000GetSingle 🤊         |
| pl1000GetUnitInfo 10      |
| pl1000GetValues 11        |
| pl1000MaxValue 12         |
| pl10000penUnit 13         |
| pl10000penUnitAsync 14    |
| pl10000penUnitProgress 15 |
| pl1000Ready 16            |
| pl1000Run 17              |
| pl1000SetDo 18            |
| pl1000SetInterval 19      |
| pl1000SetPulseWidth 20    |
| pl1000SetTrigger 2        |
| pl1000Stop 22             |
|                           |

close the unit get a single value from a specified channel return various items of information about the unit get a number of sample values after a run return the maximum ADC value open and enumerate the unit open the unit without waiting for completion report progress of pl1000OpenUnitAsync 14 indicate when pl1000Run 17 has captured data tell the unit to start capturing data control the digital outputs on the unit set the sampling speed of the unit configure the PWM output set the trigger on the unit abort data collection

The driver allows you to do the following:

- Identify and open the logger
- Take a single reading from a particular channel
- Collect a block of samples at fixed time intervals from one or more channels
- Set up a trigger event for a particular channel

You can specify a sampling interval from 1 microsecond to 1 second. The shortest interval that the driver will accept depends on the <u>capture mode</u>  $6^{\circ}$  selected.

#### The normal calling sequence to collect a block of data is as follows:

```
Check that the driver version is correct
Open the driver
Set trigger mode (if required)
Set sampling mode (channels and time per sample)
While you want to take measurements,
Run
While not ready
Wait
End while
... Get a block of data ...
End While
Close the driver
```

#### 3.3.2 pl1000CloseUnit

```
PICO_STATUS pl1000CloseUnit(
    short handle
)
```

This function closes the unit.

| Arguments: | handle: handle returned from <u>pl10000penUnit</u> ा औor<br>pl10000penUnitProgress ाडी |
|------------|----------------------------------------------------------------------------------------|
| Returns:   | PICO_OK 23<br>PICO_HANDLE_INVALID 23                                                   |

#### 3.3.3 pl1000GetSingle

```
PICO_STATUS pl1000GetSingle(
   short handle,
   PL1000_INPUTS channel,
   unsigned short * value
)
```

This function returns a single sample value from the specified input channel.

| Arguments: | handle: handle returned from pl1000OpenUnitpl1000OpenUnitProgresschannel: which channel to sample, from PL1000_CHANNEL_1 toPL1000_CHANNEL_12 (for the PicoLog 1012) orPL1000_CHANNEL_16 (for the PicoLog 1216)value: a location where the function will write the sample value |
|------------|----------------------------------------------------------------------------------------------------|
| Returns:   | PICO_OK 23<br>PICO_INVALID_HANDLE 23<br>PICO_NO_SAMPLES_AVAILABLE 23<br>PICO_DEVICE_SAMPLING 23<br>PICO_NULL_PARAMETER 23<br>PICO_INVALID_PARAMETER 23<br>PICO_DATA_NOT_AVAILABLE 23<br>PICO_INVALID_CALL 23<br>PICO_NOT_RESPONDING 23<br>PICO_MEMORY 23                       |

#### 3.3.4 pl1000GetUnitInfo

```
PICO_STATUS pl1000GetUnitInfo(
   short handle,
   char * string,
   short stringLength,
   short * requiredSize,
   PICO_INFO info
)
```

This function returns a string containing the specified item of information about the unit.

If you want to find out the length of the string before allocating a buffer for it, then call the function with string = NULL first.

| handle: handle returned from <u>pl10000penUnit</u> ाओ or<br><u>pl10000penUnitProgress</u> ाई                                                                                                    |
|----------------------------------------------------------------------------------------------------|
| string: a location where the function writes the requested information, or NULL if you are only interested in the value of requiredSize                                                                                                    |
| <pre>stringLength: the maximum number of characters that the function should write to string</pre>                                                                                                    |
| requiredSize: a location where the function writes the length of<br>the information string before it was truncated to stringLength. If<br>the string was not truncated then requiredSize will be less than or<br>equal to stringLength.                                                 |
| <pre>info: the information that the driver should return. These values are<br/>specified in picoStatus.h:<br/>PICO_DRIVER_VERSION<br/>PICO_USB_VERSION<br/>PICO_HARDWARE_VERSION<br/>PICO_VARIANT_INFO<br/>PICO_BATCH_AND_SERIAL<br/>PICO_CAL_DATE<br/>PICO_KERNEL_DRIVER_VERSION</pre> |
| PICO_OK 23<br>PICO_INVALID_HANDLE 23<br>PICO_NULL_PARAMETER 23<br>PICO_INVALID_INFO 23<br>PICO_INFO_UNAVAILABLE 23                                                                                                    |
|                                                                                                    |

```
3.3.5 pl1000GetValues
```

This function is used to get values after calling <u>pl1000 run</u> 1?.

| Arguments: | handle: handle returned from <u>pl10000penUnit</u> ा औ or<br>pl10000penUnitProgress                                                                                                    |
|------------|----------------------------------------------------------------------------------------------------|
|            | values: an array of sample values returned by the function. The size of this buffer must be the number of enabled channels multiplied by the number of samples to be collected.                                                                                          |
|            | noOfValues: on entry, the number of sample values per channel that the function should collect. On exit, the number of samples per channel that were actually written to the buffer.                                                                                     |
|            | overflow: on exit, a bit field indicating which, if any, input channels<br>overflowed the input range of the device. A bit set to 1 indicates an<br>overflow. The least significant bit corresponds to channel 1. May be<br>NULL if an overflow warning is not required. |
|            | triggerIndex: on exit, a number indicating when the trigger event occurred. The number is a zero-based index to the values array, or OxFFFFFFFF if the information is not available. On entry, the pointer may be NULL if a trigger index is not required.               |
| Returns:   | PICO_OK 23                                                                                                    |
|            | PICO INVALID HANDLE 23                                                                                                    |
|            | PICO_NO_SAMPLES_AVAILABLE 23                                                                                                    |
|            | PICO_DEVICE_SAMPLING 23                                                                                                    |
|            | PICO_NULL_PARAMETER 23                                                                                                    |
|            | PICO_INVALID_PARAMETER 23                                                                                                    |
|            | PICO_TOO_MANY_SAMPLES 23                                                                                                    |
|            | PICO_DATA_NOT_AVAILABLE 23                                                                                                    |
|            | PICO_INVALID_CALL 23                                                                                                    |
|            | PICO_NOT_RESPONDING 23                                                                                                    |
|            | PICO_MEMORY 23                                                                                                    |

#### 3.3.6 pl1000MaxValue

This function returns the maximum ADC value that the device will return. This value may be different on different models in the PicoLog 1000 Series.

| Arguments: | handle: handle returned from <u>pl1000OpenUnit</u> 13 or<br><u>pl1000OpenUnitProgress</u> 15<br>maxValue: a location where the function will write the maximum<br>ADC value |
|------------|----------------------------------------------------------------------------------------------------|
| Returns:   | PICO_OK 23<br>PICO_INVALID_HANDLE 23<br>PICO_NULL_PARAMETER 23<br>PICO_INVALID_PARAMETER 23                                                                                 |

3.3.7 pl1000OpenUnit

```
PICO_STATUS pl1000OpenUnit(
    short * handle
)
```

This function opens and enumerates the unit.

| Arguments: | handle: the function will write a value here that uniquely identifies<br>the data logger that was opened. Use this as the handle parameter<br>when calling any other PicoLog 1000 Series API function.                                |
|------------|----------------------------------------------------------------------------------------------------|
| Returns:   | PICO_OK 23<br>PICO_OS_NOT_SUPPORTED 23<br>PICO_OPEN_OPERATION_IN_PROGRESS 23<br>PICO_EEPROM_CORRUPT 23<br>PICO_KERNEL_DRIVER_TOO_OLD 23<br>PICO_FW_FAIL 23<br>PICO_MAX_UNITS_OPENED 23<br>PICO_NOT_FOUND 23<br>PICO_NOT_RESPONDING 23 |

3.3.8 pl1000OpenUnitAsync

```
PICO_STATUS pl10000penUnitAsync(
    short * status
)
```

This function opens a PicoLog 1000 Series data logger without waiting for the operation to finish. You can find out when it has finished by periodically calling pl1000OpenUnitProgress b until that function returns a non-zero value and a valid data logger handle.

The driver can support up to four data loggers.

| Arguments: | <pre>status: the function writes a status flag to this location:     0 if there is already an open operation in progress     1 if the open operation is initiated</pre> |
|------------|----------------------------------------------------------------------------------------------------|
| Returns:   | PICO_OK 23<br>PICO_OPEN_OPERATION_IN_PROGRESS 23<br>PICO_OPERATION_FAILED 23                                                                                            |

3.3.9 pl1000OpenUnitProgress

```
PICO_STATUS pl10000penUnitProgress(
   short * handle,
   short * progress,
   short * complete
)
```

This function checks on the progress of <u>pl1000OpenUnitAsync</u> 14).

| Arguments: | handle: a pointer to where the function should store the handle of<br>the opened data logger, if the operation was successful. Use this as<br>the handle parameter when calling any other PicoLog 1000 Series<br>API function. |
|------------|----------------------------------------------------------------------------------------------------|
|            | 0: if no unit is found or the unit fails to open<br><>0: handle of unit (valid only if function returns PICO_OK)                                                                                                    |
|            | progress: a location where the function writes an estimate of the progress towards opening the data logger. The value is between 0 to 100.                                                                                     |
|            | complete: a location where the function will write a non-zero value if the operation has completed                                                                                                    |
| Returns:   | PICO_OK 23<br>PICO_NULL_PARAMETER 23<br>PICO_OPERATION_FAILED 23                                                                                                    |

## 3.3.10 pl1000Ready

```
PICO_STATUS pl1000Ready(
   short handle,
   short * ready
)
```

This function indicates when  $\frac{p|1000Run}{17}$  has captured the requested number of samples.

| Arguments: | handle: handle returned from <u>pl10000penUnit</u> ाओ or<br><u>pl10000penUnitProgress</u> ाडे<br>ready: TRUE if ready, FALSE otherwise |
|------------|----------------------------------------------------------------------------------------------------|
| Returns:   | PICO_OK 23<br>PICO_INVALID_HANDLE 23<br>PICO_NOT_RESPONDING 23                                                                         |

```
3.3.11 pl1000Run
```

```
PICO_STATUS pl1000Run(
    short handle,
    unsigned long no_of_values,
    BLOCK_METHOD method
)
```

This function tells the unit to start capturing data.

| Arguments: handle: handle returned from <u>pl10000penUnit</u> বিজ or <u>pl10000penUnitProgress</u> বিজ |                                                                                                    |  |
|----------------------------------------------------------------------------------------------------|----------------------------------------------------------------------------------------------------|--|
|                                                                                                    | no_of_values: the total number of samples to be collected across all channels                      |  |
|                                                                                                    | <pre>method: which method to use to collect the data, from the following list:     BM_SINGLE</pre> |  |
|                                                                                                    | BM_WINDOW<br>BM_STREAM                                                                             |  |
|                                                                                                    | See <u>Capture modes</u> of for details.                                                           |  |
| Returns:                                                                                               | PICO_OK 23                                                                                         |  |
|                                                                                                    | PICO_INVALID_HANDLE 23                                                                             |  |
|                                                                                                    | PICO_USER_CALLBACK 23                                                                              |  |
|                                                                                                    | PICO_INVALID_CHANNEL 23                                                                            |  |
|                                                                                                    | PICO_TOO_MANY_SAMPLES 23                                                                           |  |
|                                                                                                    | PICO_INVALID_TIMEBASE 23                                                                           |  |
|                                                                                                    | PICO_NOT_RESPONDING 23                                                                             |  |
|                                                                                                    | PICO_CONFIG_FAIL 23                                                                                |  |
|                                                                                                    | PICO_INVALID_PARAMETER 23                                                                          |  |
|                                                                                                    | PICO_NOT_RESPONDING 23                                                                             |  |
|                                                                                                    | PICO_TRIGGER_ERROR 23                                                                              |  |

## 3.3.12 pl1000SetDo

```
PICO_STATUS pl1000SetDo(
   short handle,
   short do_value,
   short doNo
)
```

This function controls the digital outputs DO0 to DO3 on the unit.

| Arguments: | <pre>handle: handle returned from pl1000OpenUnit 13 or<br/>pl1000OpenUnitProgress 15<br/>do_value: whether to switch the output on or off:<br/>1 - turns the digital output on<br/>0 - turns the digital output off<br/>doNo: which output to switch, from PL1000_D0_CHANNEL_0 to</pre> |
|------------|----------------------------------------------------------------------------------------------------|
| Returns:   | PL1000_DO_CHANNEL_3 PICO_OK 23 PICO_INVALID_HANDLE 23 PICO_NOT_RESPONDING 23                                                                                                    |

```
3.3.13 pl1000SetInterval
```

```
PICO_STATUS pl1000SetInterval(
    short handle,
    unsigned long * us_for_block,
    unsigned long ideal_no_of_samples,
    short * channels,
    short no_of_channels
)
```

This function sets the sampling rate of the unit.

The fastest possible sampling interval is 1 microsecond, when the number of samples is 8192 divided by the number of channels active and the <u>capture mode</u> is  $BM\_SINGLE$ . Under all other conditions, the fastest possible sampling interval is 10 microseconds per channel.

The fastest possible data collection in the streaming settings is 100 kS/s (10  $\mu s$  per sample), shared across all channels.

| -                                                                             |                                                                                                    |  |                           |
|-------------------------------------------------------------------------------|----------------------------------------------------------------------------------------------------|--|---------------------------|
| Arguments:                                                                    | handle: handle returned from <u>pl10000penUnit</u> ाओ or<br>pl10000penUnitProgress ाडी                                                                                                    |  |                           |
|                                                                               | us_for_block: target total time in which to collect<br>ideal_no_of_samples, in microseconds                                                                                                    |  |                           |
|                                                                               | <pre>ideal_no_of_samples: the total number of samples that you wa to collect across all channels. This number is used only for timing calculations.</pre>                                                           |  |                           |
|                                                                               | channels: an array of numbers identifying the channels from which<br>you wish to capture data, from PL1000_CHANNEL_1 to<br>PL1000_CHANNEL_12 (for the PicoLog 1012) or<br>PL1000_CHANNEL_16 (for the PicoLog 1216). |  |                           |
|                                                                               | no_of_channels: the number of channels in the channels array                                                                                                    |  |                           |
| Returns:                                                                      | PICO_OK 23                                                                                                    |  |                           |
|                                                                               | PICO_INVALID_HANDLE 23                                                                                                    |  |                           |
| PICO_INVALID_CHANNEL 23<br>PICO_INVALID_TIMEBASE 23<br>PICO_NOT_RESPONDING 23 |                                                                                                    |  |                           |
|                                                                               |                                                                                                    |  | PICO_CONFIG_FAIL 23       |
|                                                                               |                                                                                                    |  | PICO_INVALID_PARAMETER 23 |
|                                                                               | PICO_NOT_RESPONDING 23                                                                                                    |  |                           |
|                                                                               | PICO_TRIGGER_ERROR 23                                                                                                    |  |                           |

#### 3.3.14 pl1000SetPulseWidth

```
PICO_STATUS pl1000SetPulseWidth(
    short handle,
    unsigned short period,
    unsigned char cycle
)
```

This function sets the pulse width of the PWM (pulse-width modulated) output.

| Arguments: | handle: handle returned from <u>pl10000penUnit</u> ा औor<br><u>pl10000penUnitProgress</u> ा की |  |
|------------|------------------------------------------------------------------------------------------------|--|
|            | period: the required period of the PWM waveform in microsecon<br>from 100 to 1800              |  |
|            | cycle: the required duty cycle as a percentage from 0 to 100                                   |  |
| Returns:   | PICO_OK 23<br>PICO_INVALID_HANDLE 23<br>PICO_SIG_GEN_PARAM 23<br>PICO_NOT_RESPONDING 23        |  |

```
3.3.15 pl1000SetTrigger
```

```
PICO_STATUS pl1000SetTrigger(
   short handle,
   unsigned short enabled,
   unsigned short auto_trigger,
   unsigned short auto_ms,
   unsigned short channel,
   unsigned short dir,
   unsigned short threshold,
   unsigned short hysteresis,
   float delay
)
```

This function sets up the trigger, which controls when the unit starts capturing data.

| 1          |                                                                                                    |  |
|------------|----------------------------------------------------------------------------------------------------|--|
| Arguments: | handle: handle returned from <u>pl10000penUnit</u> ा औor<br>pl10000penUnitProgress ाडी                                                                                                    |  |
|            | enabled: whether to enable or disable the trigger:<br>0: disable the trigger<br>1: enable the trigger                                                                                                    |  |
|            | <pre>auto_trigger: whether or not to re-arm the trigger automatically after each trigger event:     0: do not auto-trigger     1: auto-trigger</pre>                                                                                                    |  |
|            | auto_ms: time in milliseconds after which the unit will auto-trigger if the trigger condition is not met                                                                                                    |  |
|            | channel: which channel to trigger on, from PL1000_CHANNEL_1 to PL1000_CHANNEL_12 (for the PicoLog 1012) or PL1000_CHANNEL_16 (for the PicoLog 1216).                                                                                                    |  |
|            | dir: which edge to trigger on:<br>0: rising edge<br>1: falling edge                                                                                                    |  |
|            | threshold: trigger threshold (the level at which the trigger will activate) in ADC counts                                                                                                    |  |
|            | hysteresis: trigger hysteresis in ADC counts. This is the difference<br>between the upper and lower thresholds. The signal must then pass<br>through both thresholds in the same direction in order to activate the<br>trigger, so that there are fewer unwanted trigger events caused by<br>noise. The minimum value allowed is 1. |  |
|            | delay: delay between the trigger event and the start of the block as<br>a percentage of the block size. 0% means that the trigger event is the<br>first data value in the block, and -50% means that the trigger event<br>is in the middle of the block.                                                                            |  |
| Returns:   | PICO_OK 23<br>PICO_INVALID_HANDLE 23<br>PICO_USER_CALLBACK 23<br>PICO_TRIGGER_ERROR 23<br>PICO_MEMORY_FAIL 23                                                                                                    |  |
|            |                                                                                                    |  |

Copyright © 2013 Pico Technology Ltd. All rights reserved.

## 3.3.16 pl1000Stop

```
PICO_STATUS pl1000Stop(
    short handle
)
```

This function aborts data collection.

| Arguments: | handle: handle returned from <u>pl10000penUnit</u> ाजे or<br>pl10000penUnitProgress ाजे |  |
|------------|-----------------------------------------------------------------------------------------|--|
| Returns:   | PICO_OK 23<br>PICO_INVALID_HANDLE 23                                                    |  |

### 3.3.17 PICO\_STATUS values

Every function in the PicoLog 1000 Series API returns an error code from the following list of  $\tt PICO\_STATUS$  values:

| Code<br>(hex) | Enum                             | Description                                                                                     |
|---------------|----------------------------------|-------------------------------------------------------------------------------------------------|
| 00            | PICO_OK                          | The Data Logger is functioning correctly                                                        |
| 01            | PICO_MAX_UNITS_OPENED            | An attempt has been made to open more than PL1000_MAX_UNITS                                     |
| 02            | PICO_MEMORY_FAIL                 | Not enough memory could be allocated on the host machine                                        |
| 03            | PICO_NOT_FOUND                   | No PicoLog 1000 device could be found                                                           |
| 04            | PICO_FW_FAIL                     | Unable to download firmware                                                                     |
| 05            | PICO_OPEN_OPERATION_IN_PROGRESS  | A request to open a device is in progress                                                       |
| 06            | PICO_OPERATION_FAILED            | The operation was unsuccessful                                                                  |
| 07            | PICO_NOT_RESPONDING              | The device is not responding to commands from the PC                                            |
| 08            | PICO_CONFIG_FAIL                 | The configuration information in the device has become corrupt or is missing                    |
| 09            | PICO_KERNEL_DRIVER_TOO_OLD       | The picopp.sys file is too old to be used with the device driver                                |
| 0A            | PICO_EEPROM_CORRUPT              | The EEPROM has become corrupt, so the device will use a default setting                         |
| 0в            | PICO_OS_NOT_SUPPORTED            | The operating system on the PC is not supported by this driver                                  |
| 0C            | PICO_INVALID_HANDLE              | There is no device with the handle value passed                                                 |
| 0D            | PICO_INVALID_PARAMETER           | A parameter value is not valid                                                                  |
| 0E            | PICO_INVALID_TIMEBASE            | The time base is not supported or is invalid                                                    |
| OF            | PICO_INVALID_VOLTAGE_RANGE       | The voltage range is not supported or is invalid                                                |
| 10            | PICO_INVALID_CHANNEL             | The channel number is not valid on this device or no channels have been set                     |
| 11            | PICO_INVALID_TRIGGER_CHANNEL     | The channel set for a trigger is not available on this device                                   |
| 12            | PICO_INVALID_CONDITION_CHANNEL   | The channel set for a condition is not available on this device                                 |
| 13            | PICO_NO_SIGNAL_GENERATOR         | The device does not have a signal generator                                                     |
| 14            | PICO_STREAMING_FAILED            | Streaming has failed to start or has stopped without user request                               |
| 15            | PICO_BLOCK_MODE_FAILED           | Block failed to start - a parameter may have been set wrongly                                   |
| 16            | PICO_NULL_PARAMETER              | A parameter that was required is NULL                                                           |
| 18            | PICO_DATA_NOT_AVAILABLE          | No data is available from a run block call                                                      |
| 19            | PICO_STRING_BUFFER_TOO_SMALL     | The buffer passed for the information was too small                                             |
| 1A            | PICO_ETS_NOT_SUPPORTED           | ETS is not supported on this device                                                             |
| 1B            | PICO_AUTO_TRIGGER_TIME_TOO_SHORT | The auto trigger time is less than the time it will take to collect the data                    |
| 1C            | PICO_BUFFER_STALL                | The collection of data has stalled as unread data would be overwritten                          |
| 1D            | PICO_TOO_MANY_SAMPLES            | The number of samples requested is more than available in the current memory segment            |
| 1E            | PICO_TOO_MANY_SEGMENTS           | Not possible to create number of segments requested                                             |
| 1F            | PICO_PULSE_WIDTH_QUALIFIER       | A null pointer has been passed in the trigger function or one of the parameters is out of range |

| 20 | PICO_DELAY                   | One or more of the hold-off parameters are out of range                                                                                                    |
|----|------------------------------|----------------------------------------------------------------------------------------------------|
| 21 | PICO_SOURCE_DETAILS          | One or more of the source details are incorrect                                                                                                    |
| 22 | PICO_CONDITIONS              | One or more of the conditions are incorrect                                                                                                    |
| 23 | PICO_USER_CALLBACK           | The driver's thread is currently in the $\frac{pl1000Ready}{16}$ callback function and therefore the action cannot be carried out                              |
| 24 | PICO_DEVICE_SAMPLING         | An attempt is being made to get stored data<br>while streaming. Either stop streaming by<br>calling pl1000Stop, 22 or use<br>ps4000GetStreamingLatestValues 11 |
| 25 | PICO_NO_SAMPLES_AVAILABLE    | because a run has not been completed                                                                                                    |
| 26 | PICO_SEGMENT_OUT_OF_RANGE    | The memory index is out of range                                                                                                    |
| 27 | PICO_BUSY                    | Data cannot be returned yet                                                                                                    |
| 28 | PICO_STARTINDEX_INVALID      | The start time to get stored data is out of range                                                                                                    |
| 29 | PICO_INVALID_INFO            | The information number requested is not a valid number                                                                                                    |
| 2A | PICO_INFO_UNAVAILABLE        | The handle is invalid so no information is available about the device. Only PICO_DRIVER_VERSION is available.                                                  |
| 2в | PICO_INVALID_SAMPLE_INTERVAL | The sample interval selected for streaming is out of range                                                                                                    |
| 2C | PICO_TRIGGER_ERROR           | Not used                                                                                                    |
| 2D | PICO_MEMORY                  | Driver cannot allocate memory                                                                                                    |
| 36 | PICO_DELAY_NULL              | NULL pointer passed as delay parameter                                                                                                    |
| 37 | PICO_INVALID_BUFFER          | The buffers for overview data have not been set while streaming                                                                                                |
| 3A | PICO_CANCELLED               | A block collection has been cancelled                                                                                                    |
| 3B | PICO_SEGMENT_NOT_USED        | The segment index is not currently being used                                                                                                    |
| 3C | PICO_INVALID_CALL            | The wrong <u>GetValues</u> 1 function has been called for the collection mode in use                                                                           |
| 3F | PICO_NOT_USED                | The function is not available                                                                                                    |
| 41 | PICO_INVALID_STATE           | Device is in an invalid state                                                                                                    |
| 43 | PICO_DRIVE_FUNCTION          | You called a driver function while another driver function was still being processed                                                                           |

#### 3.4 Example programs

3.4.1 Introduction

We supply examples for the following programming languages:

<u>C</u> [25]and C++ [25]
 <u>Excel</u> [25]
 <u>LabVIEW</u> [25]

3.4.2 C and C++

С

Use the following files:

pl1000.lib pl1000api.h pl1000bc.lib pl1000con.c

#### C++

C++ programs can access all versions of the driver. If pl1000api.h is included in a C ++ program, the PREF1 macro expands to extern "C": this disables namedecoration, and enables C++ routines to make calls to the driver routines using C headers.

#### 3.4.3 Excel

The easiest way to transfer data to Excel is to use PicoLog. However, you can also write an Excel macro which calls <code>pl1000.dll</code> to read in a set of data values. The Excel macro language is similar to Visual Basic.

The example pl1000.xls reads in 20 values from Channels 1 and 2, one per second, and assigns them to cells A1..B20.

Use Excel Version 7 or higher.

Note that it is usually necessary to copy the DLL file to the  $\verb+windows\system$  directory.

#### 3.4.4 LabVIEW

The routines described here were tested using LabVIEW version 8.2.

While it is possible to access all of the driver routines described earlier, it is easier to use the special LabVIEW access routines if only single readings are required. The pl1000.llb library in the installation directory shows how to access these routines.

To use these routines, copy pl1000.llb and pl1000.dll to your LabVIEW user.lib directory. You will then find a sub-vi to access the logger, and some example sub-vis which demonstrate how to use it.

You can use one of these sub-vis for each of the channels that you wish to measure. The sub-vi accepts the port and channel (1 to 11) and returns a voltage.

## 4 Glossary

**ADC.** Analog to Digital Converter. An ADC samples analog signals and converts them to digital data for storage and processing. It is an essential component of a data logger.

**DLL.** Dynamic Link Library. A file containing a collection of Windows functions designed to perform a specific class of operations. A DLL is supplied with the PicoLog Data Loggers to enable you to control the devices from your own programs.

**Driver.** A small program that acts as an interface, generally between a hardware component and a computer program. The PicoLog Data Loggers require a USB driver that runs in the Windows kernel, and a second driver in the form of a DLL that communicates with your application.

**Maximum sampling rate.** A figure indicating the maximum number of samples the ADC is capable of acquiring per second. Maximum sample rates are usually given in S/ s (samples per second). The higher the sampling rate of the ADC, the more accurately it can represent the high-frequency details in a signal.

**Streaming.** An operating mode in which the  $\underline{ADC}$  samples data and returns it to the computer in an unbroken stream.

**USB.** Universal Serial Bus. This is a standard port that enables you to connect external devices to PCs. A typical USB 1.1 port supports a data transfer rate of 12 megabits per second and is much faster than an RS-232 serial port.

## Index

## 6

64-bit Windows 4

## A

ADC value, maximum12ADC-11 compatibility4Asynchronous operation6

## В

BM\_SINGLE mode 6 BM\_STREAM mode 6 BM\_WINDOW mode 6

## С

C 25 C++ 25 Capture modes BM\_SINGLE 6 BM\_STREAM 6 BM\_WINDOW 6 Closing a unit 8 Connecting to the PC 4 Contact details 3

## D

Data, reading 9, 11 Digital outputs, setting 18 DLLs 4 Driver routines pl1000CloseUnit 8 pl1000GetSingle 9 pl1000GetUnitInfo 10 pl1000GetValues 11 pl1000MaxValue 12 pl10000penUnit 13 pl1000OpenUnitAsync 14 pl1000OpenUnitProgress 15 pl1000Ready 16 pl1000Run 17 pl1000SetDo 18 pl1000SetInterval 19 pl1000SetPulseWidth 20 pl1000SetTrigger 21 pl1000Stop 22 summary 7

### Е

Excel 25

## G

Glossary 26

### 

Information on unit, obtaining 10 Installation 4

## L

LabVIEW 25 Legal information 2

### Μ

Maximum ADC value 12

## Ν

New Hardware Wizard 4

## 0

Opening a unit 13, 14, 15, 16 Overview 1

### Ρ

PicoLog 100 Series SDK 4 Programming 4, 25 Programming languages C 25 C++ 25 Excel macros 25 LabVIEW 25 Pulse width, setting 20 PWM output, setting up 20

## R

Running a unit 17

## S

Sampling interval, setting 19 Scaling 6 SDK 4 Stopping a unit 22 Streaming 6

## Т

Trigger, setting 21

## U

Unit information, obtaining10USB ADC-11 compatibility4

## W

Windows XP/Vista support 4 WoW64 4

## Pico Technology

James House Colmworth Business Park ST. NEOTS Cambridgeshire PE19 8YP United Kingdom Tel: +44 (0) 1480 396 395 Fax: +44 (0) 1480 396 296 www.picotech.com

pl1000pg.en r3 16.05.13 Copyright © 2013 Pico Technology Ltd. All rights reserved.